参加前に必ず下記のリンクからバウチャーを取得して ください。 [https://www.gttickets.com/en/londo](https://www.gttickets.com/en/london/online-check-in)

[n/online-check-in](https://www.gttickets.com/en/london/online-check-in)

### **<バウチャー取得方法>**

## **Manage my booking**

Use this page to find your booking and change your details or download your etickets.

We are here to help. Please contact us if you have any questions. Phone: +44 20 7233 7030 Email: bookings@goldentours.com

#### Step 1: Help us find your booking

◯ Email Address

Reference Number or Reseller Reference (if booked through 3rd party agency)

# Step 1: Help us find your booking ◯ Email Address Reference Number or Reseller Reference (if booked through 3rd party agency) Reference \* Booking/Voucher Reference Find my Booking **2) ベルトラバウチャー番号を半角数字で 入力し、Find my Booking をクリック 例) 6123456**

**1) Reference Number or Reseller Reference** をクリック

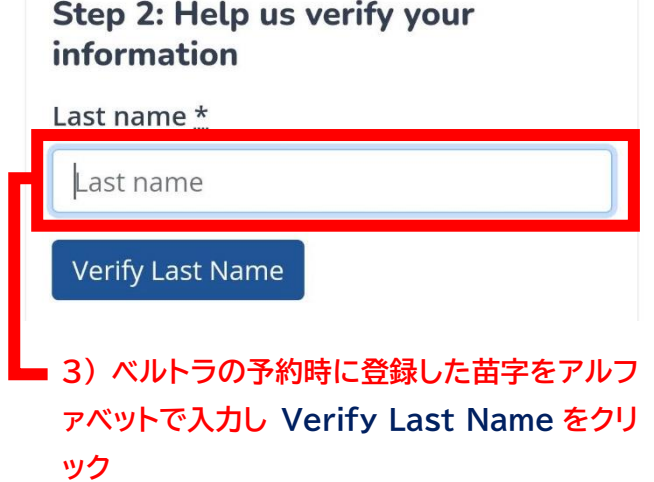

**例) 山田 → YAMADA**

#### **Step 3: Manage your booking**

We found 1 booking that matched those details.

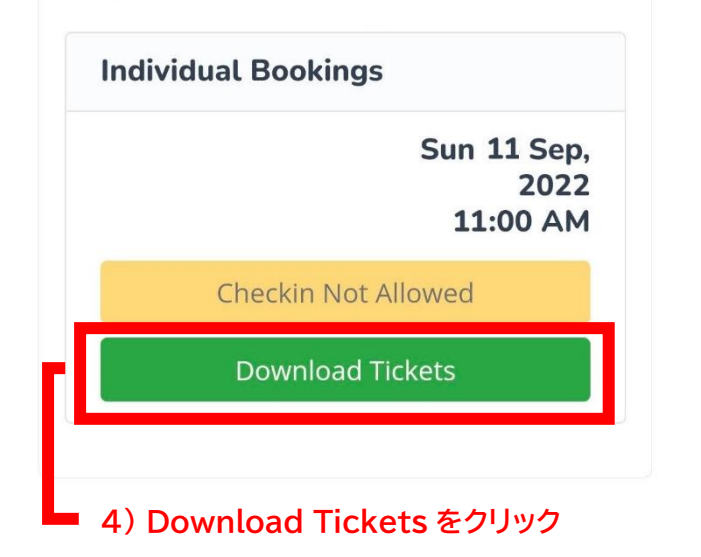

**ダウンロードされたバウチャーを使用してツア ーに参加・入場等してください。**